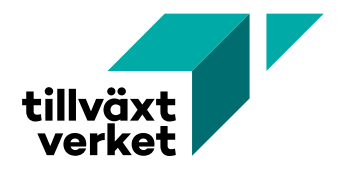

# **Lathund för administratörer i KAP**

Tillväxtverkets kontoadministrationsportal (KAP) hanterar användarkonton och behörigheter bland annat för användarna av Nyps och Nyps 2020.

# **Inloggning i KAP**

**För dig på Tillväxverket**

Logga in via adressen, [http://kap.tillvaxtverket.se](http://kap.tillvaxtverket.se/)

**För dig på länsstyrelsen eller regionen** Logga in via KAP-ikonen i Citrix. Den ser ut så här!

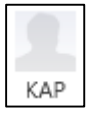

Efter inloggning kan det se ut så här. Exemplet visar vyn för Lst Västerbotten.

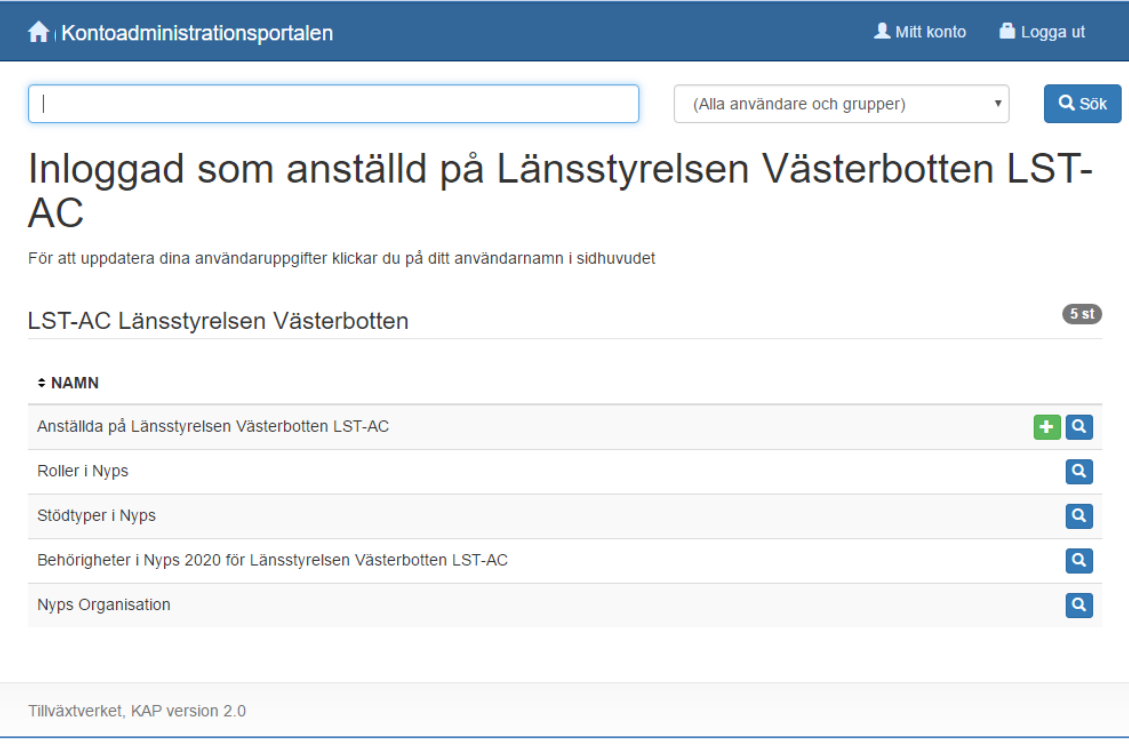

# **Självadministration**

Om du behöver uppdatera ditt eget lösenord, klicka på Mitt konto.

**L** Mitt konto Logga ut

# **Administrera andra användare**

## **Startsidan**

Du kan när som helst klicka på länken för att återgå till startsidan.

Kontoadministrationsportalen

## **Skapa ny användare**

1. Klicka på den gröna knappen till höger om rubriken "Anställda på…"

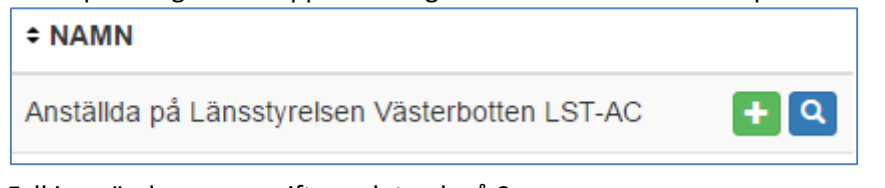

- 2. Fyll i användarens uppgifter och tryck på Spara.
	- Användarnamnet bör bestå av de tre första bokstäverna i för- och efternamnet. Om användarnamnet är upptaget, testa med de två första bokstäverna i förnamnet och de fyra första i efternamnet.
	- Speciellt för länsstyrelsen (och viktigt för Agresso-integrationen) Användarnamnet ska vara detsamma som användarens inloggning i datorn, t ex. bdandsve, Anders Svensson.
	- Lösenordet måste minst vara 7 tecken långt, och får inte innehålla mellanslag eller åÅ, äÄ och öÖ.

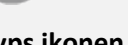

## **Nyps ikonen i Citrix**

Användaren får tillgång till Nypsikonen direkt då den skapas i KAP. Observera att behörighet krävs för att logga in.

**Nyps 2020 ikonen i Citrix** Användaren får tillgång till Nyps 2020-ikonen då den ges behörighet till minst en roll i Nyps 2020.

## **Ändra användarens uppgifter och lösenord**

- 1. Sök upp användaren. Du kan ange hela eller första delen av användar-, för- eller efternamnet.
- 2. Klicka på redigera-knappen för den användare du vill redigera. **De**
- 3. Ändra uppgifterna och klicka på <Spara>.

## **Observera**

- Lösenordet får inte vara något utav de som användaren haft nyligen.
- Förutom användarens namn och e-postadress kan även uppgifterna om titel, beskrivning, telefon, mobiltelefon och fax användas i Nyps dokumentmallar.

## **Ta bort användare**

- 1. Sök upp användaren. Du kan ange hela eller första delen av användar-, för- eller efternamnet.
- 2. Klicka på redigera-knappen för den användare du vill redigera. **F**
- 3. Klicka på knappen <Ta bort>.

## **Viktigt!**

- 1. Kontrollera att användaren inte har några ärenden innan kontot tas bort.
- 2. KAP skickar automatiskt ett mail till NypsCentralen om att användaren har tagits bort.

## **Ge behörighet till användare i Nyps**

## **Behörigheter i Nyps**

Användaren ska vara behörig till minst en roll och en stödtyp för att kunna använda Nyps.

## **Behörigheter i Nyps 2020**

Användaren ska ha minst en roll för att kunna använda Nyps 2020.

## Tilldela användaren roller i Nyps

1. Välj "Roller i Nyps" till höger om sökrutan och tryck på <Sök>,

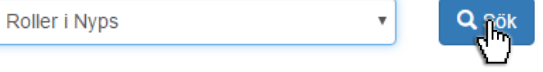

alternativt klicka på förstorningsglaset invid "Roller i Nyps".

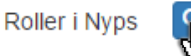

- 2. Klicka på redigera-knappen på den roll du vill ge till användaren.
- 3. Sök upp användaren. Du kan ange hela eller första delen av användar-, för- eller efternamnet.

 $\boxed{\alpha}$ 

4. Bocka för användaren och klicka på knappen <Spara>.

## Tilldela användaren stödtyper i Nyps

Gör på samma sätt som ovan fast välj istället "Stödtyper i Nyps". Se separat informationsruta om behörigheterna sist i dokumentet.

Tilldela användaren behörigheter i Nyps 2020

Gör på samma sätt som ovan fast välj istället "Behörigheter i Nyps 2020 för…". Se separat informationsruta om behörigheterna sist i dokumentet.

## **Exportera till Excel**

Du kan exportera användarnas roller och stödtyper till en lista i Excel.

- 1. Välj "Roller i Nyps", "Stödtyper i Nyps" eller "Behörigheter i Nyps 2020 för…".
- 2. Klicka på export-knappen för den roll, stödtyp eller behörighet du vill exportera.  $\frac{1}{2}$

## **Ändra organisationens uppgifter**

- 1. Välj "Nyps Organisation".
- 2. Klicka på redigera-knappen.
- 3. Ändra uppgifterna och klicka på <Spara>.

## **Observera**

Förutom organisationens namn kan även ändra uppgifterna om organisationsnummer, telefon växel och www info för att t ex använda informationen i Nyps dokumentmallar.

## **Om behörigheterna i Nyps**

#### Registratorer och administratörer

Roll: *Nyps Registrator*

Hjälper till att registrera ärenden manuellt via Nyps Inkorg samt diarieföra inkomna dokument i ärendeakten.

Arbetsytor i Nyps: *Inkorg, Sök, Visa aktör/Visa ärende.*

#### Ärendefördelare

Roll: *Sysadm Fördelning* Fördelar ut stödärenden som inte har fått någon handläggare. Arbetsytor i Nyps: *Fördela, Sök, Visa ärende/Visa ärende.*

## Beredningshandläggare

Roll: *Nyps Ärendehanterare* Bereder och föredrar beslut för beslutsfattaren. Effektuerar ärende- och utbetalningsbeslut. Arbetsytor i Nyps: *Inkorg, Att göra, Hantera ärende, Sök, Visa aktör/Visa ärende*.

#### Beslutsfattare

Roll: *Nyps Beslutsfattare* Fattar ärendebeslut. Arbetsytor i Nyps: *Att göra, Hantera ärende, Sök, Visa aktör/Visa ärende.*

#### Beslutsdeltagare

Roll: *Nyps Beslutsdeltagare* Tar del av beslutsförslag innan beslutsfattaren fattar ärendebeslut. Arbetsytor I Nyps: *Att göra, Hantera ärende, Sök, Visa aktör/Visa ärende.*

#### Beslutsdeltagare, utb.beslut

Roll: *Nyps beslutsdeltagare – utb.beslut* Tar del av beslutsförslag innan beslutsfattaren fattar utbetalningsbeslut. Arbetsytor i Nyps: *Att göra, Hantera ärende, Sök, Visa aktör/Visa ärende.*

#### Beslutsfattare, utbetalning

Roll: *Nyps Beslutsfattare – utbetalning* Fattar utbetalningsbeslut. Arbetsytor i Nyps: *Att göra, Hantera ärende, Sök, Visa aktör/Visa ärende*.

#### Nyps ekonom

Roll: *Nyps Ekonomi Controller*

Hanterar utbetalningsprognoser, bemyndiganderedovisning, redovisning av kontrolluppgifter till Skatteverket, kontakt mot Tillväxtverkets ekonomienhet. Arbetsytor i Nyps: Nyps ekonomi.

#### Aktörsregisterförvaltare

Roll: *Nyps Registerförvaltare*

Underhåller systemets globala aktörsregister med bolag och arbetsställen inkl. användarens egna organisations giltiga betaladresser (PG, BG, Bankkonto, SWIFT/IBAN) för respektive bolag. Arbetsytor i Nyps: *Aktörsregister*

#### Systemadministratörer

Roller: *Sysadm Dokumentmall, … Checklisterad, … Indikatorer, … Regler, … Diabas Nyps, … Attribut.*

Administrerar dokumentmallar, checklistor, indikatorer, regelkontroller, diarienummerserier och förvaringsplatser för akter, listor med fasta val t ex för regionala utvecklings-strategin, etc.

## **Om behörigheterna i Nyps 2020**

## **Registrator**

Är behörig att söka efter och registrera inkomna ansökningar samt hantera ärendets alla handlingar och dokument under hela dess livscykel.

## Beredningshandläggare

Har samma behörighet som registratorn samt är behörig att bereda och expediera ärendebeslut, bereda utbetalningsbeslut och expediera förskottsbeslut, har läsbehörighet för granskningsuppgifterna i *Ekonomirapporten (*kan dock ej starta eller föreslå utbetalningsbeslut), kan läsa/ändra/ta bort uppgifter i *Lägesrapporten* samt godkänna den, kan bereda och godkänna *Ändring av uppgift,* kan lägga till, ändra och ta bort *Ärendekontakter.*

## Granskningshandläggare

Är behörig att söka efter och registrera ärenden, starta, granska, föreslå och expediera *Utbetalningsbeslut* samt ta del av/läsa *Lägesrapporter*. Kan även starta, bereda, föreslå/avbryta och expediera *Återkravsbeslut*. Kan även registrera inbetalningar.

## Eftergranskare

Är behörig att sätta utgifter under utredning och ange åtgärd.

## Beslutsfattare ärendebeslut nivå 1 och 2 (av 4)

Nivå 1 - Tillväxtverkets regionala program: upp till 12.000.000 kr.

Nivå 1 - Tillväxtverkets ÖKS-program: upp till 1.430.000 kr.

Nivå 1 – Botnia-Atlantica, Nord och Sverige-Norge: Ingen gräns

Nivå 2 - Tillväxtverkets regionala program: upp till 20.000.000 kr.

Nivå 2 - Tillväxtverkets ÖKS-program: upp till 2.383.000 kr.

## Beslutsfattare utbetalningsbeslut nivå 1 och 2 (av 4)

Nivå 1 - Tillväxtverkets regionala program: upp till 5 miljoner kr.

Nivå 1 - Tillväxtverkets ÖKS-program: upp till 595.000 kr.

Nivå 1 – Botnia-Atlantica, Nord och Sverige-Norge: Ingen gräns

Nivå 2 - Tillväxtverkets regionala program: upp till 12 miljoner kr.

Nivå 2 - Tillväxtverkets ÖKS-program: upp till 1.430.000 kr.

#### EU-Ekonomi-attesterare

Är behörig att attestera utgiftsdeklarationer (UD), attestera årliga räkenskaper (ÅR), stänga räkenskapsår samt välja räkenskapsår vid registrering av "Utgift under utredning" efter att den slutgiltiga UD för räkenskapsåret är attesterad.

## EU-Ekonomi-granskare

Är behörig att skapa (UD) för alla EU-program dennes organisation, att se preliminära och attesterade granskningsunderlag och UD, att skapa rapporter för årliga räkenskaper (ÅR) för alla program försin organisation samt se preliminära och attesterade rapporter för ÅR.

## Inbetalningsregistrerare

Är behörig att efterregistrera inbetalning från sökande efter att all stöd är utbetalt.

## Programansvarig chef

Är behörig att ta del av alla ärendeuppgifter i sitt program.

## Lokal registerförvaltare

Kan lägga upp betaladresser och nya utländska organisationer.